## **LVM Thin unter Proxmox hinzufügen**

Wir gehen hier von einer Standard Proxmox Installation ohne ZFS oder andere Formate aus.

Bevor wir das/ein zweites Volume anlegen können wird im Proxmox Webinterface die GPT Tabelle des neue Laufwerks initialisiert **(Rechenzentrum –> srv-virtu01 –> Disks –> Speicher wählen)** Normales pysical Volume erstellen. Am besten mit cfdisk.

Der neue Speicher hat hier eine Größe von 115GB. Der Speicher hat hier die Bezeichnung SDB.

cfdisk /dev/sdb

vgcreate pve1 /dev/sdb1

lvcreate -L 100G -n data1 pve1 lvconvert --type thin-pool pve1/data1

PVE lässt hier immer ca. 15GB frei. Dies kann nun als Storgae über das Proxmox Webinterface hinzugefügt werden: **Rechenzentrum –> Storage –> Hinzufügen LVM-Thin**. Verwenden wir hier den zweiten Pool für SSD soll der Name **local-lvm-ssd** lauten. Handelt es sich um eine zweite lokale HDDstorage **local-lvm1.**

## **Links**

- Quelle: https://pve.proxmox.com/wiki/Storage: LVM Thin
- Siehe auch

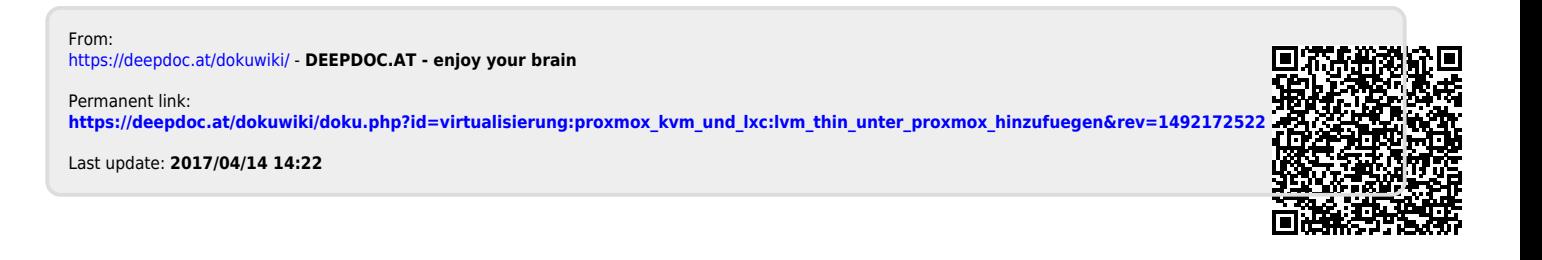